# **Notas de la versión trivum**

## **MusicCenter V9.63 y Touchpad V3.02**

### **Conectividad KNX mejorada**

Ahora es posible utilizar el enrutamiento seguro KNX IP.

Además, las interfaces KNX se pueden utilizar directamente, como el Gira X1. Sin embargo, se siguen recomendando los enrutadores KNX IP, ya que pueden comunicarse con

cualquier número de dispositivos en paralelo.

### **Objetos KNX mejorados**

- la visualización del valor KNX ahora admite valores flotantes.
- El control de la escena y el almacenamiento estatal se reformularon completamente.
- Las fuentes de zona de MusicCenter (preajustes configurables por zona) ahora se pueden seleccionar directamente mediante un mensaje de 1 byte.
- el objeto RGB ahora también admite RGBW (con canal blanco).

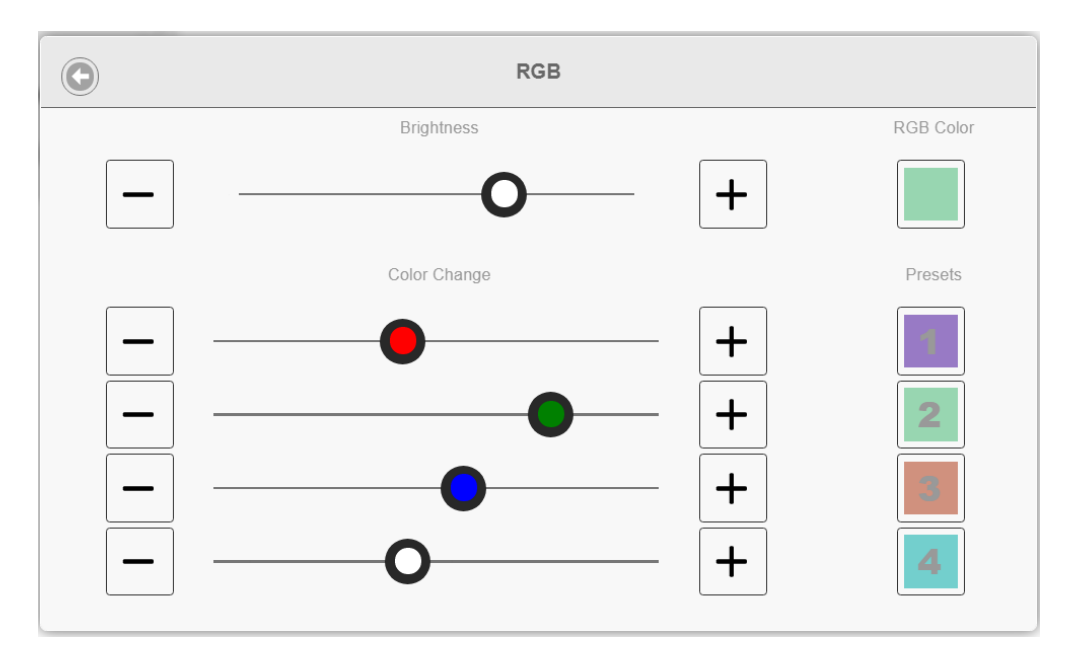

### **Mejores funciones hoteleras y de gestión**

Las acciones ahora se pueden configurar

- para restablecer algunas o todas las habitaciones a su configuración predeterminada, como sin alarmas de despertador
- para desvincular todos los dispositivos bluetooth con trivum AudioBox P150

La configuración web ahora puede diferenciar entre un administrador y un usuario con acceso

limitado. Incluso con una contraseña de administrador establecida, se puede permitir al usuario acceder a algunas partes de la configuración, opcionalmente con su propia contraseña.

La configuración web del panel táctil trivum ahora también se puede proteger con una contraseña.

La pantalla del panel táctil se puede bloquear mediante un PIN de acceso general, para áreas públicas donde solo el personal del hotel debe controlar la música.

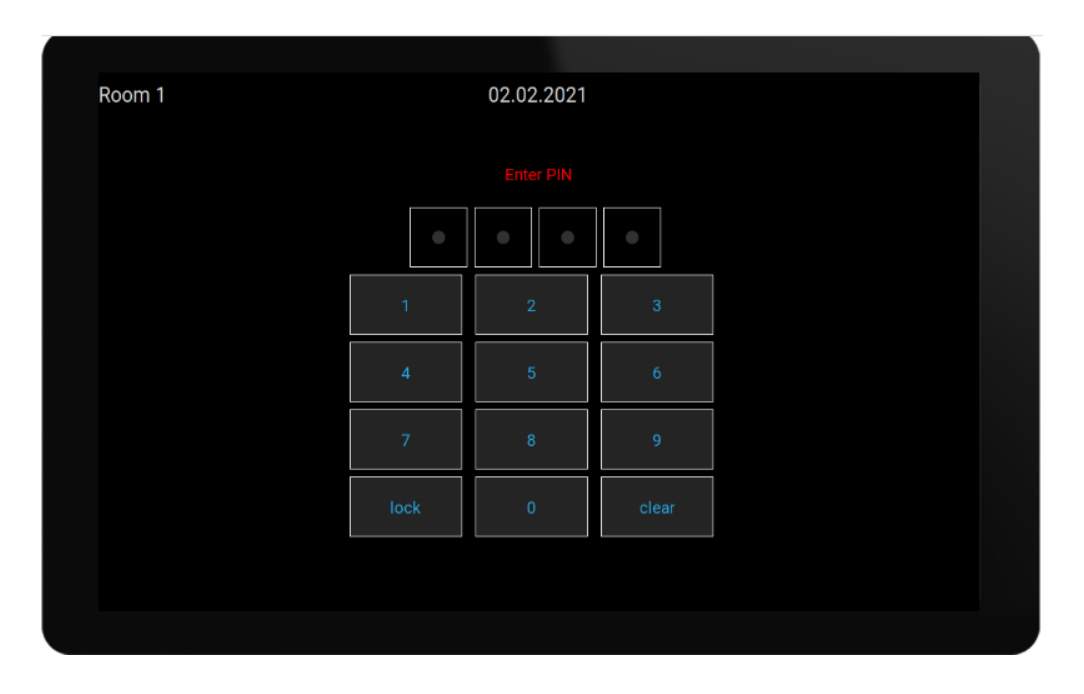

### **Copia mejorada de configuraciones maestro/esclavo**

Para las empresas que tienen que instalar muchos sistemas trivum similares que contienen dispositivos maestro/esclavo, ahora hay un gran alivio: si el hardware de destino se combina de manera idéntica, se pueden tomar configuraciones completas de los sistemas de plantilla. La denominada importación adaptativa ajustará automáticamente los diferentes números de serie de los dispositivos.

### **Mezcla de audio de entrada de línea**

Con un dispositivo SC344V2, el audio de las entradas analógicas ahora se puede mezclar, p. Ej. para reproducir el sonido de 4 micrófonos diferentes juntos en la misma habitación.

### **La aplicación de Android ahora se puede llamar desde otras aplicaciones**

a través de URL: trivum: // control

### **Automatización NodeRed**

trivum ahora se puede integrar en servidores para la herramienta gráfica de cableado NodeRed, mediante un simple objeto de estado y evento.

### **Automatización MQTT**

trivum ahora se puede integrar con los brokers MQTT. Las acciones de macro se pueden definir en trivum para enviar comandos al corredor. Se pueden recibir mensajes MQTT muy simples para activar o desactivar zonas.

<https://www.trivum-shop.de/support/docs/en/mcenter-mqtt.html>

### **Mejor visualización del estado de la radio web**

Algunas estaciones de radio web aplican geobloqueo y devuelven una respuesta html o xml para informar sobre esto. El texto básico de dicha respuesta ahora es visible para el usuario, para comprender mejor por qué no hay sonido.

### **Soporte de idioma japonés**

ahora está disponible en la interfaz de usuario y la configuración web.

## **MusicCenter V9.52 compilación 14864**

### **Nuevas características**

### **La aplicación trivum para Android ya está disponible en Google Play**

Todos los propietarios de teléfonos inteligentes y tabletas Android ahora pueden instalar la aplicación trivum Control desde la tienda Google Play.

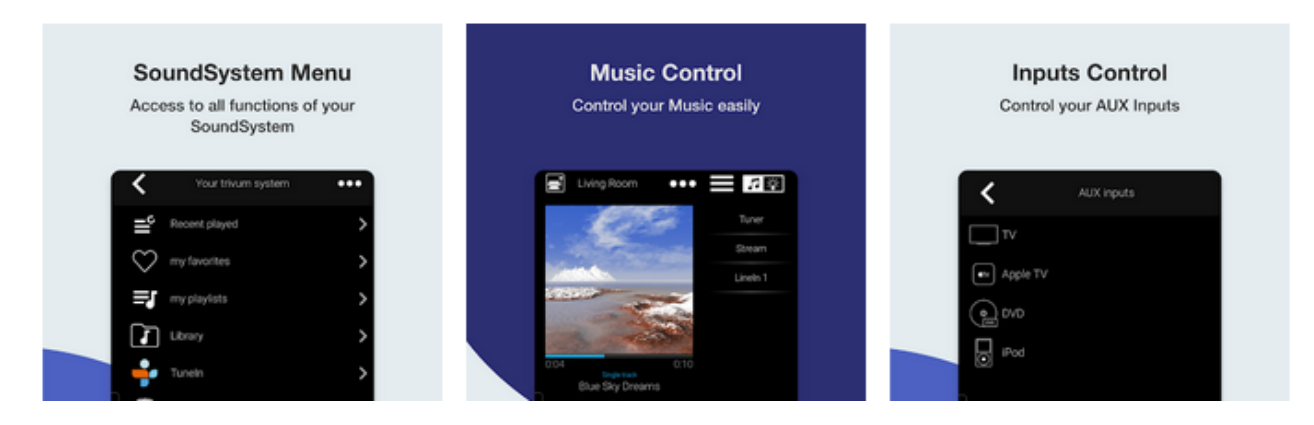

Permite encontrar sus dispositivos trivum en la red y seleccionar y usar un dispositivo fácilmente.

Esta aplicación también viene con un modo de demostración, para cualquiera que aún no tenga el hardware trivum. Simplemente ejecute la aplicación, seleccione la demostración en línea y experimente la apariencia del trivum.

### **Limitación sencilla de la interfaz de usuario para uso comercial**

Para usar trivum en restaurantes, bares y estudios de fitness, a menudo se desea deshabilitar todo tipo de opciones de instalación y configuración, y limitar la selección de música a acciones predefinidas.

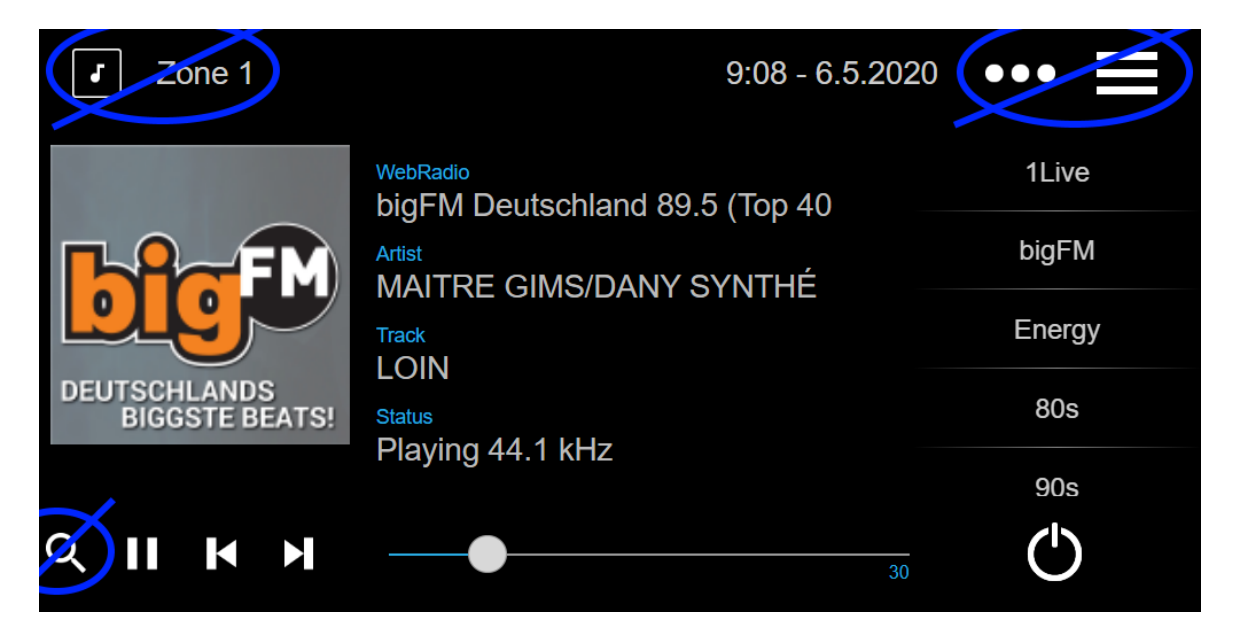

Esto ahora se puede configurar fácilmente con dos nuevas opciones para deshabilitar todo el menú principal y la lista de zonas en las unidades de control. Estas opciones se pueden aplicar globalmente o por unidad de control.

### **Selección de preselección DSP instantánea**

Ahora es posible alternar entre ajustes preestablecidos de DSP como Pop, Rock o Classic directamente en WebApps y Touchpads, en Configuración de sonido. Esta función está limitada a la zona actual. En el juego en grupo, solo cambiará la zona principal del grupo.

### **Exploración de la biblioteca NAS mejorada**

La pantalla de estado de escaneo se reformuló por completo, lo que permite ver actualizaciones de estado en vivo y resultados de escaneo más detallados en la configuración web.

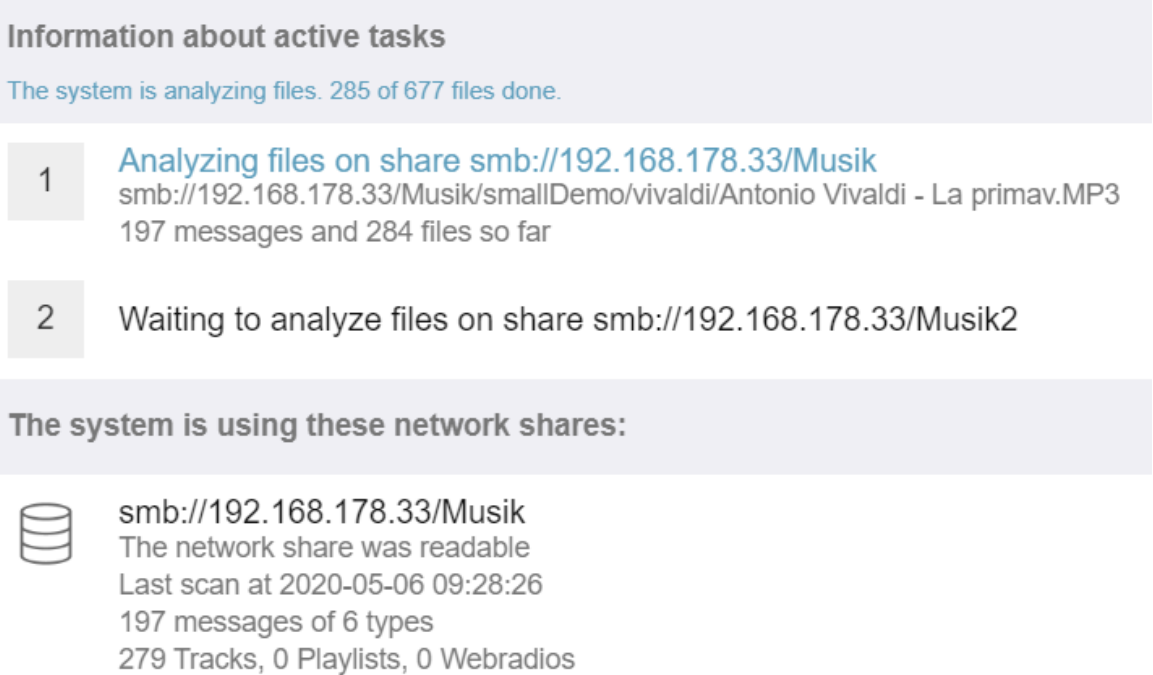

### **Corrección de errores**

### **RP341: sin sonido después de usar SpotifyConnect**

Al usar SpotifyConnect en su zona de control, podría suceder que no fuera posible reproducir en streaming después, hasta que se reinicie. Esto ahora está arreglado.

### **Pantallas KNX: nombre de la fuente de transmisión y sintonizador**

Las pantallas KNX que muestran texto de 14 caracteres ahora pueden mostrar si se utiliza una fuente de transmisión o sintonizador de FM.

## **MusicCenter V9.51 compilación 14718**

### **Nuevas características**

#### **Dispositivos SC: soporte para audio espacial**

Este es un efecto que amplía la experiencia auditiva estéreo. El nivel y una frecuencia de filtro (LPF) se pueden ajustar en la configuración web. Hasta ahora, este efecto solo está disponible para la línea FLEX, como SC344V2.

### **Dispositivos SC: opciones para intercambiar salida estéreo y fase**

Ahora es posible intercambiar la salida izquierda y derecha de una zona estéreo o invertir la fase de la señal.

Cuando se combina el efecto espacial, el intercambio L/R y 4 altavoces en una zona (2 salidas estéreo de un dispositivo SC), ahora es posible tener un efecto de pseudocuadrofonía.

### **WebTouch: opción para fondo blanco**

El WebTouch tradicionalmente negro ahora se puede mostrar con fondo blanco, ideal para usar con Gira G1 y Gira X1.

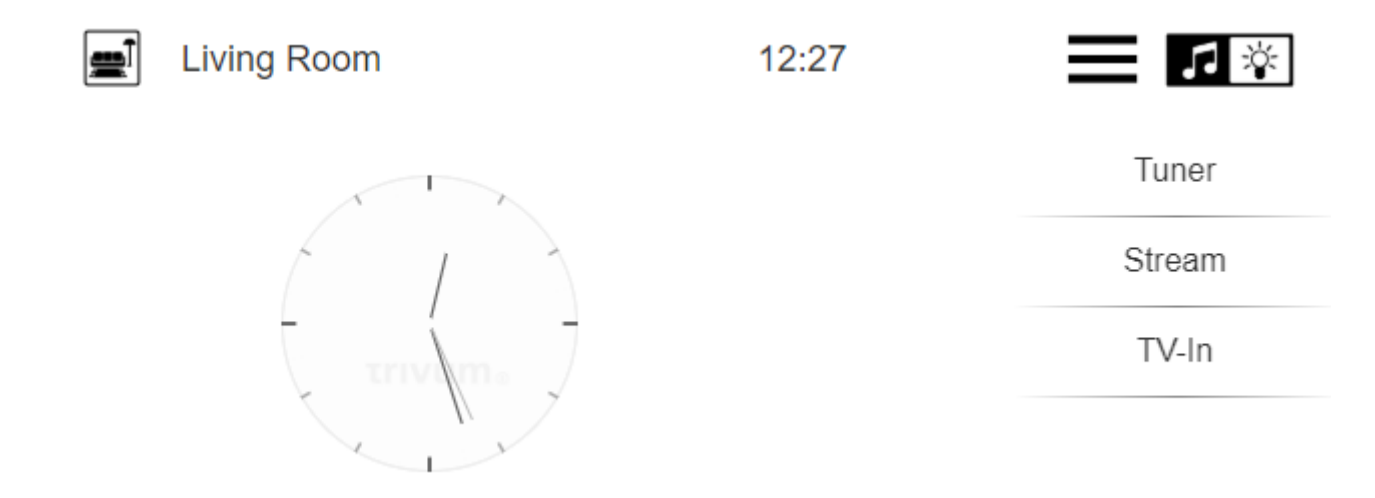

Para usarlo, escriba una URL como trivumip /? Skin = white o use la opción global en: Sistema/Configuración/detalles de la interfaz de usuario.

#### **WebConfig ahora se puede escalar manualmente**

Al igual que el WebTouch, su contenido ahora se puede ampliar o reducir agregando un parámetro, como por ejemplo: trivumip/setup? Rows = 20.

### **WebConfig: actualización automática de contenidos**

En muchos lugares, los contenidos mostrados ahora se actualizan automáticamente, lo que reduce la necesidad de hacer clic en Actualizar en la parte superior derecha.

### **El botón 'Todo apagado' se puede desactivar en el menú de selección de zona**

Si limita un WebTouch para acceder solo a zonas específicas, es posible que ya no desee que se muestre el botón 'Todo apagado', ya que cambia de todas las zonas. Ahora hay una opción para configurar esto.

#### **WebTouch: el control deslizante de volumen se adapta al límite de volumen de audio de la zona**

Por ejemplo, si una zona tiene su volumen limitado al 20 por ciento, entonces el control deslizante de volumen ahora irá a la derecha al alcanzar el 20 por ciento.

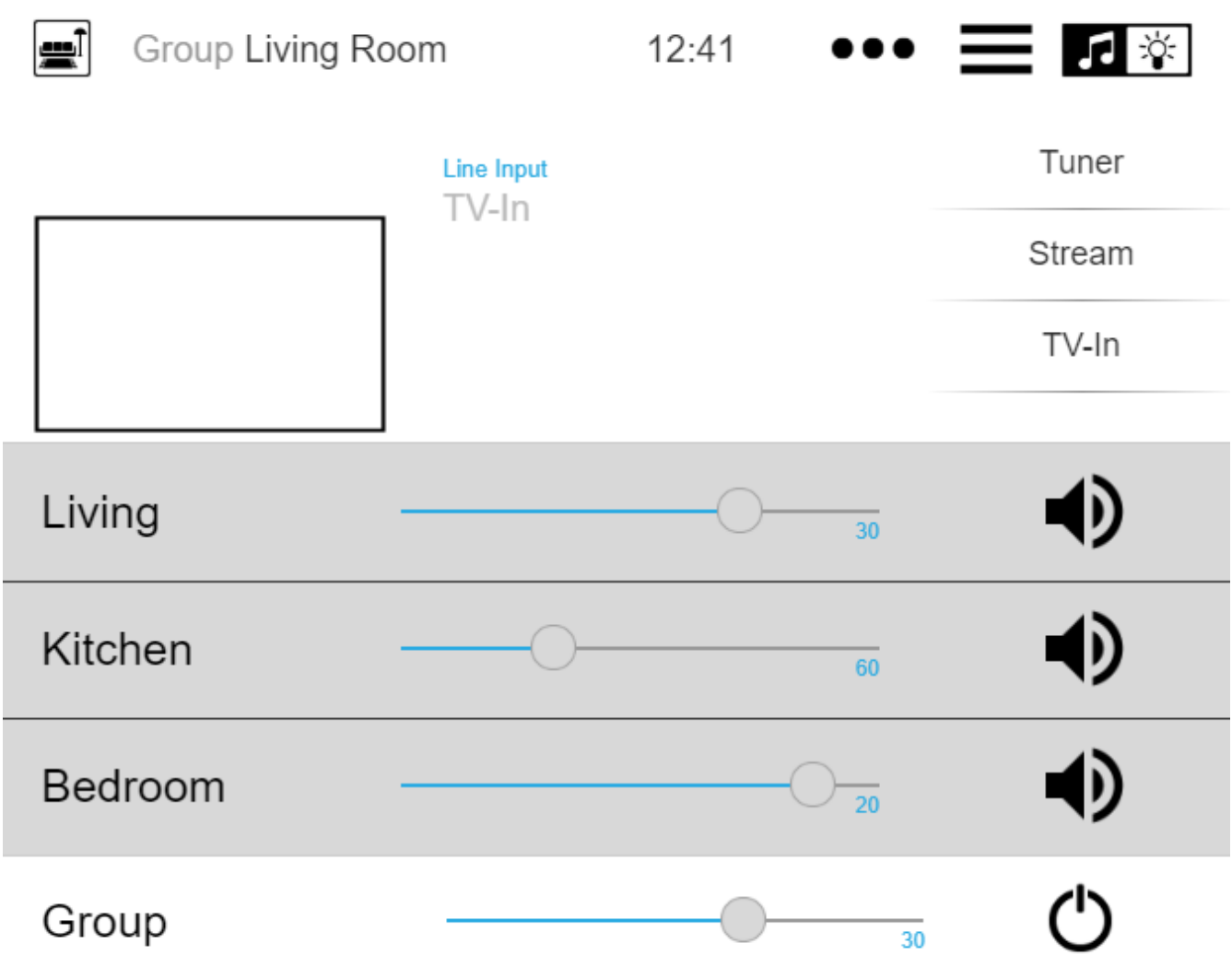

### **Servicios de audio: los nombres para mostrar configurados ahora siempre se usan**

Hasta la V9.50, los nombres de visualización configurados se usaban solo si se configuraba más de una cuenta para el mismo servicio de audio. Esto ha cambiado ahora.

#### **Edición de macro mejorada**

Ahora es más fácil crear macros. Ahora se puede cambiar la secuencia de pasos macro.

### **Análisis mejorado**

Ahora hay un nuevo menú Inspeccionar para agrupar todo tipo de información de seguimiento del sistema.

Las funciones de rastreo, p. Ej. Event Log, ahora se muestran como tablas, y muchas de ellas ofrecen una actualización automática.

### **\* Cambios \***

### **Configuración de volumen de audio de paginación de zonas movida**

Esto se movió a la configuración de paginación, donde pertenece.

### **Corrección de errores**

#### **IPFinder para Windows: lista vacía con múltiples interfaces de red**

En PC/portátiles con múltiples interfaces de red, podría suceder que la herramienta trivum ServerAdministration utilizara la interfaz incorrecta al buscar dispositivos trivum, lo que provocó una lista vacía.

Con la versión 1.41, escucha todas las interfaces disponibles en paralelo.

### **SimpleControl Web Visu no se inició**

Al ingresar trivumip/sc ahora se mostrará nuevamente la interfaz de usuario reducida.

## **MusicCenter V9.50 compilación 14683**

### **Nuevas características**

#### **WebTouch y WebConfig: retrabajo completo**

Estos ahora utilizan una nueva base técnica, con un aspecto renovado, usabilidad mejorada y compatibilidad mejorada con muchos dispositivos como tabletas, teléfonos inteligentes y pantallas táctiles.

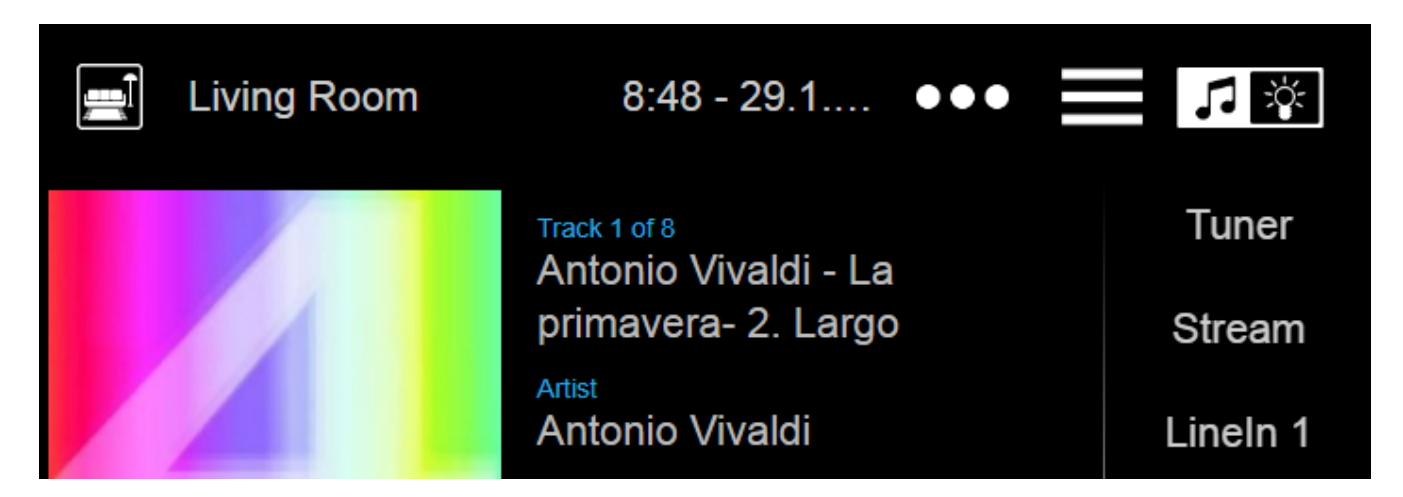

### **Control de automatización: ahora directamente disponible en WebTouch**

Los dispositivos trivum permiten definir objetos de automatización web como un interruptor de luz KNX, pronóstico del tiempo o cámara web. Para mostrar estos objetos, hasta hace poco tenía que ingresar una URL especial en el navegador web. A partir de ahora, obtendrá un botón en la parte superior derecha de WebTouch que permite un cambio directo al área de automatización.

### **Touch Panel PC: soporte mejorado**

El WebTouch se reformuló por completo, utilizando una nueva base técnica. Esto permite el uso de WebTouch en más TouchPanel PC que antes.

### **WebTouch: visualización comprimida de grupos de zonas**

Ahora hay una opción para listar grupos de zonas definidos muy compactos en una línea, en lugar de usar una línea por grupo de zonas.

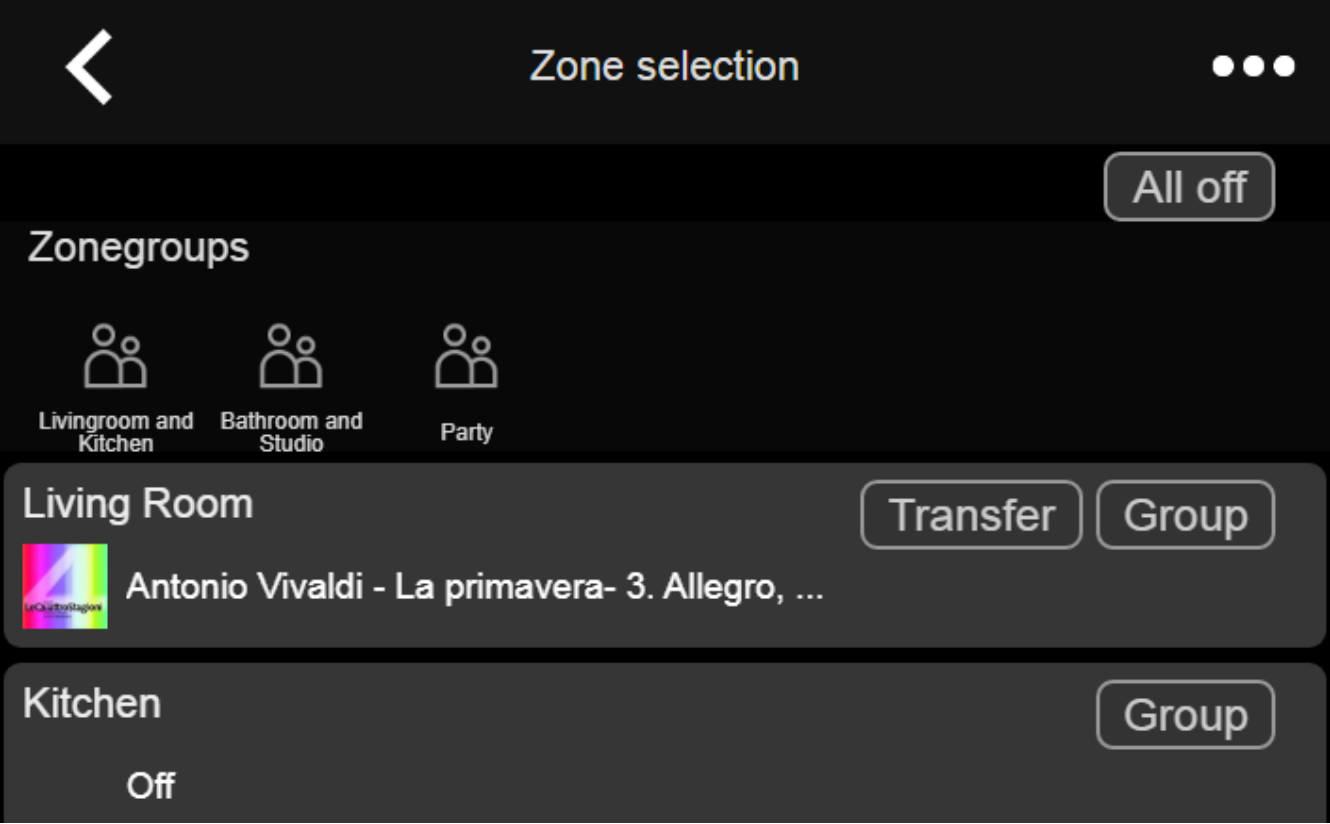

### **Programador: volumen de audio de eventos de automatización**

El planificador (calendario de automatización) ahora permite definir un volumen de audio directamente con un evento. Por lo tanto, si ejecuta una lista de reproducción específica a las 8 en punto todas las mañanas en una habitación, puede definir claramente usar un volumen de audio fijo, en lugar de usar soluciones alternativas como establecer un volumen de activación de zona.

#### **Tonos de llamada: carga más fácil, archivos más grandes**

La configuración web ahora contiene una función fácilmente visible para cargar archivos de tonos de llamada personalizados. Además, el límite de tamaño para estos archivos se aumentó a 5 MB, lo que debería ser suficiente para que uno u otro archivo de música .mp3 completo se utilice para una reproducción de alarma personalizada y confiable por la mañana.

#### **Servicios de audio: nombres para mostrar configurables**

Con servicios de audio como Deezer, Tidal o Qobuz, es posible definir varias cuentas (premium) en el mismo sistema. Por defecto, estos se distinguen en la interfaz de usuario por su nombre de

cuenta, p. Ej. Una dirección de correo electrónico. En lugar de mostrar ese nombre de cuenta, ahora puede ingresar un nombre autodefinido para una visualización más conveniente.

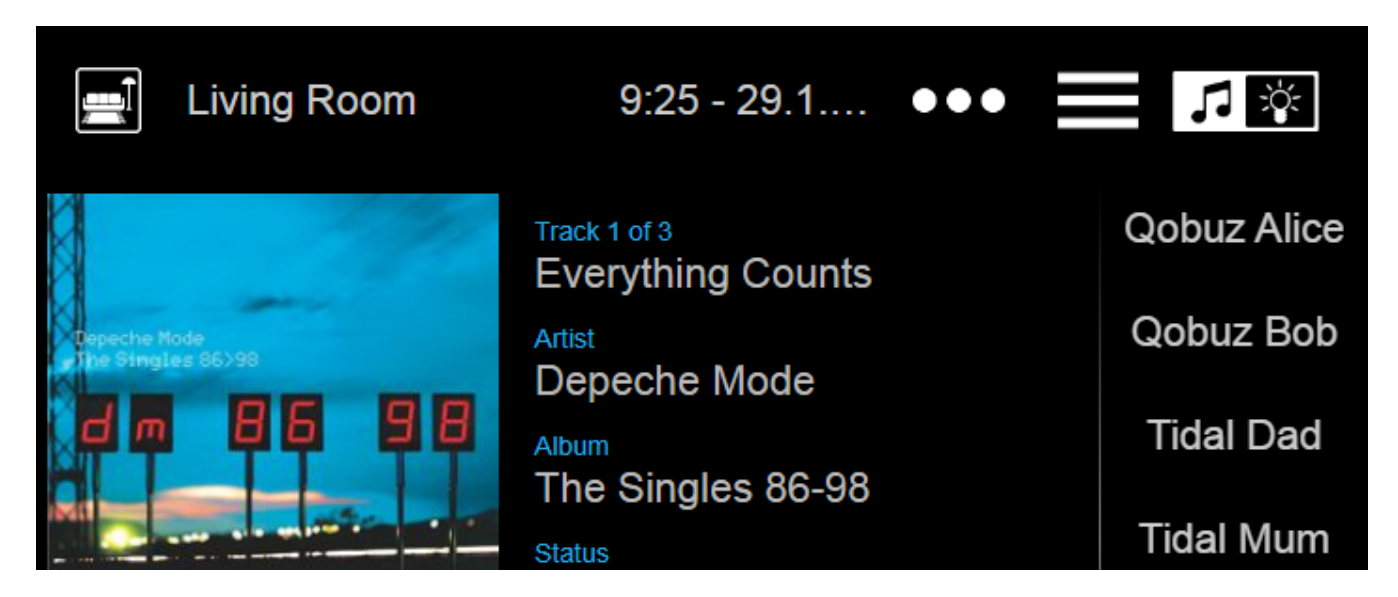

### **KNX Climate Control: más opciones para un manejo confortable de la temperatura**

Por defecto, al cambiar el modo de un control de clima, trivum envía la temperatura de confort actual al actuador de clima. Con algunos modelos de actuadores, esto no es deseable, ya que ellos mismos cambian su temperatura de confort, basándose en compensaciones dependientes del modo. Entonces ahora hay una opción para deshabilitar este envío.

### **Actualización de software: detección de actualización incompleta**

En una actualización de software, los dispositivos trivum obtienen dos partes de software: el software principal del centro de música y un módulo de firmware.

En casos excepcionales, puede ocurrir que una actualización no instale el módulo de firmware más reciente, lo que provoca fallas de audio. Esto ahora se detecta, se muestra en la configuración web, y se ofrece una opción para reinstalar directamente el firmware.

#### **WebTouch: advertencia sobre caché obsoleto**

Después de una actualización de software, los usuarios a menudo tienen que borrar las cachés del navegador web para usar el código más nuevo. Sin embargo, esto se puede olvidar. Si ahora selecciona 'Acerca de su sistema de sonido' en el menú WebTouch, mostrará una advertencia sobre esto.

### **Corrección de errores**

### **iPad: sin control táctil con navegador independiente**

La entrada táctil no se reconoció debido a actualizaciones incompatibles de iOS.

### **iPad: no es posible configurar la hora de la alarma**

Una presión prolongada en +/- conduce a la activación interminable de ese campo, debido a actualizaciones de iOS incompatibles.

### **AudioBox utilizado en modo esclavo: no se pudo cambiar la configuración del LED del panel frontal**

No fue posible configurar los ajustes de brillo para los LED del panel frontal con tales dispositivos en modo esclavo.

#### **WebTouch: pantalla en blanco en la función 'Escuchar'.**

Al reproducir música en la primera zona y luego intentar escucharla en la segunda zona, apareció una pantalla vacía.

#### **Alarma: rango de lunes a viernes no seleccionable.**

Después de habilitar y deshabilitar la opción 'una vez', ya no era posible usar el rango genérico de días de la semana "Mo-Fr". Ahora se puede volver a utilizar.

#### **Prueba de alarma: diversos errores**

Cuando se usaba la función para probar la reproducción de alarma, se mostraba un error: " No se encontró socio para esta sesión ". Además, el volumen de audio configurado no se utilizó durante la prueba.

#### **WebTouch: línea inferior en ventanas emergentes no accesible**

P.ej. al abrir información adicional por " … " para la música que se está reproduciendo actualmente, no se pudo acceder a la línea más baja.

#### **WebConfig: Contraseña del servicio de audio no editable**

No se pudieron ingresar las contraseñas.

#### **Lista de zonas: visualización incorrecta del nombre del grupo**

El nombre de un grupo debe reflejar la zona maestra de ese grupo, que está produciendo la música. Este no fue siempre el caso.

## **Lista de cambios de software**

Encuentre la lista detallada de cambios aquí:

[MusicCenter changelist](http://update.trivum.com/update/v9-changes.html)

[Touchpad changelist](http://update.trivum.com/update/tp9-changes.html)